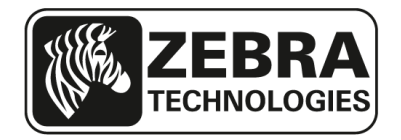

# QLn Firmware Release Notes

This document summarizes the following firmware releases:

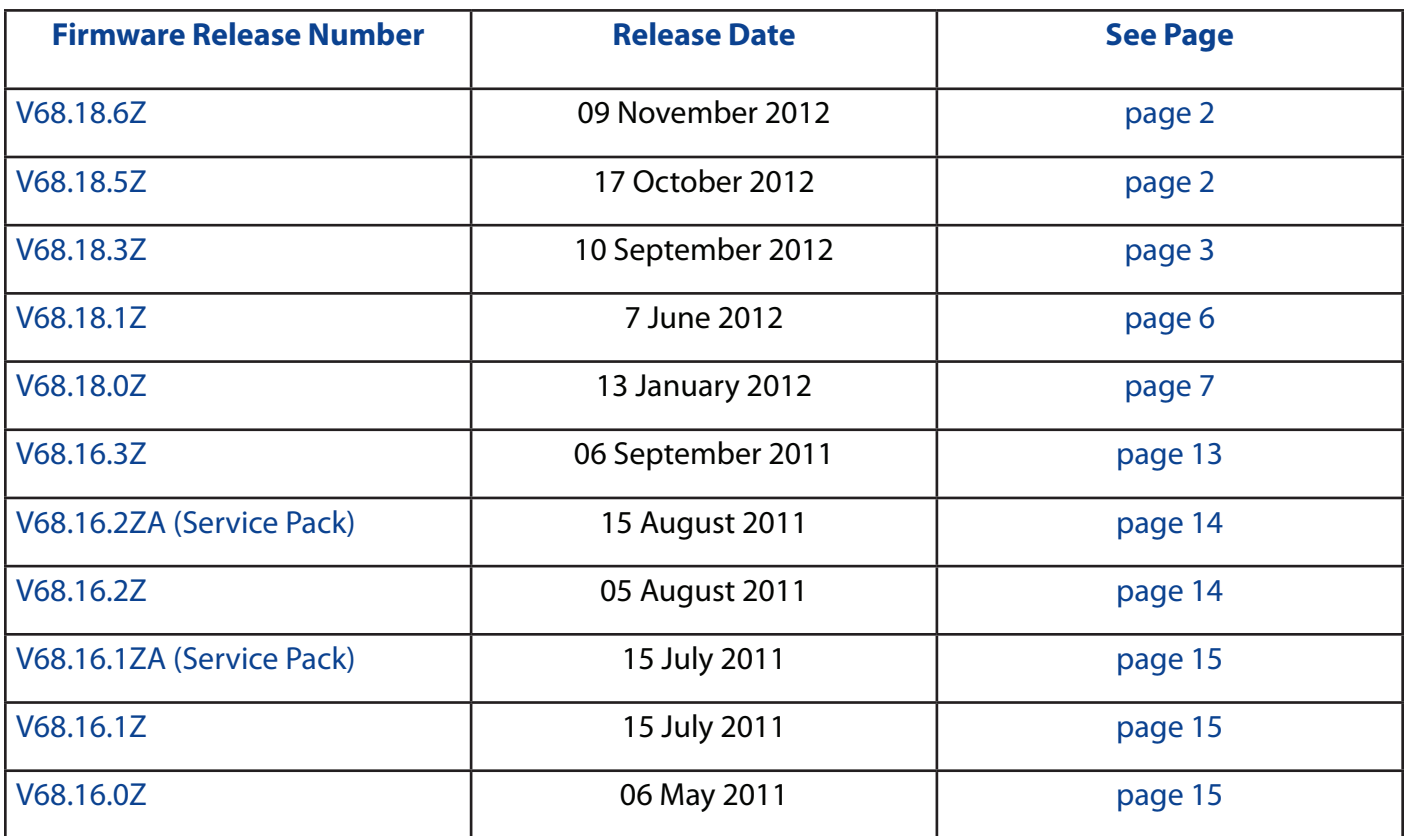

Hardware Requirements:

This firmware requires the following Zebra Mobile Printer (where "X" means the value is not important):

QLn320 (QN3-XXXXXXXX-XX) QLn220 (QN2-XXXXXXXXX-XX)

## Firmware Releases:

#### V68.18.6Z

Release Date: November 9, 2012

#### Enhancements

• Improved 802.11n noise floor performance. Affects QNx-xxNxxxxx-xx configurations only.

#### Issues Corrected

• Files sent from ZBI-Developer will not remain in flash after a power cycle.

#### V68.18.5Z

Release Date: October 17, 2012

#### Enhancements

• Add new auto-recovery feature (see details below).

#### Issues Corrected

•  $n/a$ 

### Auto-Recovery:

A new Auto-Recovery feature has been added that will reinstall the current firmware if an issue is detected during start up. If a problem is detected the printer will display "Decompressing Files", then "Writing Files to Flash" and then "Finishing Install" on the LCD, after which the printer will restart. The firmware version on the printer will remain the same after Auto-Recovery.

Note: Data sent to the printer during Auto-Recovery may not be received or processed.

## V68.18.3Z

Release Date: September 10, 2012

#### Enhancements

- Add support for 802.11n radio for EU/EFTA countries, SKU QNx-xxNxExxx-xx
- Ability to print Aztec barcode with Bluetooth mac address from LCD
- Add support for Wavelink Avalanche (over Ethernet or WLAN)
- CPCL: Add support for ESC-JRU command
- Mirror: Add ability to show progress during mirror updates
- Mirror: Add support for a common application directory (see below)
- Mirror: Improved download performance
- Mirror: Increase maximum number of download files from 100 to 300
- Increase the max top of form setting from 89 to 120 for the QLn320 (see below)
- SGD: Change default value of the usb.halt parameter from yes to no
- SGD: Added new parameter media.feed skip (see below)
- Updated Bluetooth Stack to version 4.2.0

## Issues Corrected

- CPCL: PRESENT-AT not performed on ! U1 FORM
- CPCL: 4 dot row registration error when using black bar media (see below)
- CPCL: PRESENT-AT not undone for first label after a power on
- DUMP mode not working correctly
- LCD: battery icon may falsely display fully charged status during startup
- PRINT: skipping labels with ½ inch (12 mm) label stock
- PRINT: first label printed is not registered correctly
- SERIAL: printer may turn off (using DTR) before executing all transmitted data over the serial port
- ZBI does not consume button events
- ZPL: printing cut off for internal directory and ZPL status reports on the QLn220

### Common Mirror Application Directory:

A new SGD parameter ip.mirror.appl\_path has been added which allows a common firmware directory for those cases when multiple applications / settings are used. This new command will define the "common firmware directory" for printers to search as a secondary firmware location. This eliminates redundancy and reduces the total amount of storage space required on the server when multiple mirror directories are used.

Behavior:

- If the new "ip.mirror.appl path" is blank (i.e. not configured), then the printer's mirror behavior is the same as it is today. This is the default.

- If the value is anything other than blank the printer searches the directory defined in this path if there is no firmware file in the standard mirror path (defined by ip.mirror. path).

- If the firmware in the "ip.mirror.path" matches what is currently on printer, then the printer does not check for firmware in the "ip.mirror.appl\_path".

Examples

```
! U1 getvar "ip.mirror.appl path"
! U1 setvar "ip.mirror.appl path" "pathname"
```
### Increase the Maximum TOF Setting for the QLn320

The maximum Top Of Form (TOF) setting for the QLn320 (only) has been increased from 89 to 120 dot rows. The maximum TOF setting for the QLn220 remains at 89. This new capability requires both hardware and firmware changes, and allows printing on media with the black bar up to 120 dot rows below the beginning edge of the label. The hardware changes are cut in on a rolling basis starting (approximately) with printers built in November 2012. The firmware changes in this release are designed to be backwards compatible, meaning it automatically detects which hardware is present and prints identically on either version. Note that loading older firmware (prior to V68.18.3Z) on printers built after the date listed above is not supported and will likely result in incorrect registration.

#### New SGD Parameter media.feed\_skip and CPCL Registration Error

This SGD parameter controls the number of dot rows to skip after the trailing edge of the black bar or gap, for CPCL labels only. This parameter is the saved (after a power cycle) version of the second parameter in the CPCL SETFF command (see the SETFF command description in the CPCL programming manual for more details). The default value is 5.

Note that in this release a 4 dot row registration error was corrected for CPCL labels when using black bar media. Starting in this release, CPCL labels will begin printing 4 dot rows (~ 0.5mm) closer to top edge of the label. This is likely not visible to most users. However, if this should not be the case the media.feed\_skip parameter can be used to compensate. To do so set the value to "9", and this will add back the extra 4 dot rows removed by the firmware. Since this parameter does not exist in earlier versions of firmware, adding this setting to a configuration file would have no impact for those versions. Such a change would allow for common registration behavior across firmware versions.

```
! U1 getvar "media.feed skip"
! U1 setvar "media.feed skip" "9"
```
### Potential Issue When Updating Firmware to V68.18.3Z:

Updating printers that were initially built with firmware prior to this release may cause the printer to feed a label on power up. Printers originally built with the V68.18.3Z release will not have this behavior. To correct this issue such that no feed is performed at power up send the following commands (including CR/LF after each line) to the printer:

^XA^JUF^XZ ^XA^JUS^XZ

Note that this will reset the printer's configuration. Any previously installed customer unique configuration commands will need to be re-applied.

## V68.18.1Z

Release Date: June 7, 2012

## Enhancements

- Add support for 802.11n radio, SKU QNx-xxNxxxxx-xx (US and CA only)
- Improved USB performance
- Improved 802.11 and Ethernet file download performance
- Printer no longer reboots when docked or undocked from Ethernet cradle
- SGD: added file.dir format command, see details below

## Issues Corrected

- CPCL: change ON-OUT-OF-PAPER default from PURGE 2 to PURGE 1
- CPCL: Performance degradation with large number of references to CPF fonts
- CPCL: DIR commands incorrectly lists files from the Z: drive
- Firmware update occasionally fails
- Mirror: FTP process very slow running on WS2008 IIS7 FTP v7.5
- Print: Printer feeds ~10 inches after a 2-key (should be 3 inches max)
- SGD: file.type adds double quotes at beginning and end of file data
- ZPL:  $\sim$  JUA command sets inactivity timeout to incorrect default value
- ZPL: Add ZPL configuration section to 2-key report
- ZPL: printer does not use stored tear-off setting after power up
- ZPL: ^MF command fails to perform media calibration
- ZPL: printer delays 2-3 seconds when format contains a  $\sim$  JUS
- 802.11: Fails to connect to an AP configured for WEP with shared authentication
- 802.11: Remote auto-connect occurring before power on mirror

## File.dir\_format SGD Command

A new SGD parameter called file.dir format has been created. When set to "zpl" the file.dir command operates as described in the ZPL programming manual. When set to "cpcl" the file.dir command operates identically to the DIR command described in the CPCL programming manual. The default value is "zpl".

Examples:

```
! U1 setvar "file.dir format" "cpcl"
! U1 getvar "file.dir format"
! U1 getvar "file.dir"
```
#### V68.18.0Z

Release Date: January 13, 2012

#### Enhancements

- Add support for ZPL (see comments below)
- Add support for ZPL command override feature (see comments below)
- Add support for XML input
- Add support for ZBI 2.0 (requires license to enable)
- Reduced printer shutdown time
- Mirror: Add support for fs image feature
- Mirror: add support for ip.mirror.enable firmware update SGD
- SGD: Add support for remote auto-connect via TCP
- SGD: Add support for Secure FTP (SFTP)
- SGD: add capability to save a two-key report to a text file (see comments below)
- SGD: add support for ip.dhcp.cache ip parameter
- SGD: add ability to restore all defaults (device.restore defaults with "all" option)
- SGD: optional disablement of battery alerts
- SGD: add support for DHCP Option 12
- LCD: Envelop icon now stays on when the parser is locked to a port expecting more data
- Add ability to parse ZPL commands in config.sys and autoexec.bat files

Issues Corrected

- Telnet.wml file does not work
- Index.shtml and logo.png files show up in E: drive listing
- Bluetooth: Potential loss of data when a connection is closed by the host
- LCD can become garbled on power up
- LCD: display "Restarting" instead of "Shutting Down" after a firmware update
- Mirror: unable to FTP index.shtml file
- Mirror: files with more than 16.3 characters in the filename do not mirror
- Mirror: alert messages are not correct per the user manual
- Mirror: update incorrectly triggered by updating file on E: drive
- Mirror: fails when using a DNS server name
- Mirror: fs\_image hangs in UNIX/LINUX environment
- Print: RSS expanded barcodes are difficult to scan
- SGD: The media.tof parameter is not persistent
- SGD: The media.tof parameter does not support negative values
- 802.11: Static IP addresses do not display on LCD (or SGD) until printer is associated
- 802.11: FTP login with –A option (anonymous) does not work from a Microsoft Windows platform (see comments below)

ZPL Notes for QLn:

- No changes are needed to the device.languages SGD parameter to enable ZPL, both CPCL and ZPL are always active. Label formats using CPCL and ZPL commands can be alternated, but only on complete label boundaries.
- ZPL labels print bottom first by default, as they do on legacy mobile printers and tabletop printers.
- Mobile batch files: ZPL commands are now supported in the config.sys and autoexec.bat files. For example the ^POI command can be added to the config.sys file to cause labels to print top first.
- When printing ZPL labels the default drive is the R: drive. In other words if you load a file via a ZPL command and the drive letter is not specified, the file will be stored on R:. All CPCL files are stored on the F: drive.
- The concept of Pause is an inherent part of ZPL. There are several commands that will put the printer in a Paused state. Tabletop printers address this by including a Pause button on the front panel. The QLn does not have this option. When the QLn enters a Paused state, the Pause message will appear on the screen. Pressing the Feed Button will take the printer out of Pause and will NOT feed any media. If the printer is not in a Paused state, and the feed button is pressed, the normal label feed operation will be performed.
- For printing on continuous media with ZPL we recommend using the black mark sensor. In CPCL, that is the default behavior so no additional steps are required. That is not the case for ZPL. To use the black mark sensor with ZPL for continuous media, set the sensor to the black mark with the following commands and then send your normal label with continuous content (note that printer uses the sensor to determine if it is out of media):

```
^xa^mnm^xz
^{\wedge}xa
^mnn
…. Normal label content
^{\wedge}xz
```
• ZPL Fonts: All standard ZPL fonts are available. Custom fonts must be True type (.ttf) only, intellifont (.fnt) fonts are not supported. Swiss721 will be included on new printers from the factory, and is available from Zebra Technical Support for printers sold prior to this release. Note that the ~DY command must be used to download the font to the printer, see below regarding the  $\sim$ DU command.

• The following ZPL features and commands are not present in this release, but may be added in a future release:

Real Time Clock functionality: labels with RTC content will not be re-rendered if the label doesn't print within the specified time. For example, this situation can arise if you send a label to the printer and the printer is out of media.

- $\hat{\ }$  IF change current working folder
- ^MA Set Maintenance Alerts
- ^MP Mode Protection
- ^MW Modify Heading Warning
- ^NT SMTP zpl command
- <sup>^</sup>ZZ Printer Sleep
- $\neg$  DU Download Unbounded True Type Font
- $\sim$ HE Returns to Host Eprom Status
- $\sim$ HU Return ZebraNet Alert Configuration
- $\sim$  NR Set All Network Printers Transparent
- ~NT Set Currently Connected Printer Transparent
- The following ZPL commands are not present in this release due to deprecation of support for intellifont fonts:
- $\sim$ DS Download Intellifont
- $\sim$ DT Download Bounded True Type Font
- The following ZPL commands are not present in this release due to hardware incompatibilities:
- $\hat{\phantom{1}}$  V and  $\sim$  JV Clamping for the PAX
- $\sim$ PR Applicator Reprint

• Avoiding ZPL calibration at startup: The QLn does not automatically perform ZPL calibration at startup to avoid wasting media. In addition, the SGD command zpl.label length can be used to avoid executing the  $\sim$ JC command for similar reasons (though  $\sim$  JC is supported and can be used if desired). This parameter allows the user to specify the length of the media being used in dot rows, presumably in a startup batch file. This is the same command used on the QL Plus. The format of the command is as follows (for a 400 dot row label in this example):

```
! U1 setvar "zpl.label length" "400"
! U1 getvar "zpl.label length"
```
- The zpl. label length SGD parameter is updated to the length of the media being used if the  $\sim$ JC command is executed.
- TCP port: The QLn listens on both ports 6101 (traditional CPCL port) and 9100 (traditional ZPL port), for both the Ethernet and 802.11 interfaces.

ZPL Override Command

A new suite of SGD parameters called device.override has been created. These are permanent settings which indicate whether or not the specified ZPL commands are ignored. The intent is to include the device.override commands in a start up file, to take effect on subsequent ZPL commands sent to the printer via one of the communications interfaces. Only a small subset of ZPL commands can be overridden, these are listed below. This feature is not supported for CPCL commands. The following describes the specific SGD commands:

device.command\_override.add: looks for a supported override command, and if supported adds it to the override list. This is a setvar command only.

device.command\_override.clear: clears the override list. This is a setvar command only.

device.command\_override.list: returns the list of ZPL commands to override. This is a getvar command only.

Supported ZPL commands that can be overridden: ^MN and ^MM

Examples:

```
! U1 setvar "device.command override.add" "^MN"
! U1 setvar "device.command override.add" "^MM"
! U1 setvar "device.command override.clear" ""
! U1 getvar "device.command override.list"
```
Saving the 2-Key Report to a File

This feature is intended to facilitate interactions between the user and Zebra technical support. Often a copy of the 2-key (configuration) report is required to debug a problem. Prior to this feature the 2-key needed to be printed and scanned. With this feature the report can now be saved to a text file on the printer's flash memory, copied to a local PC using the Zebra Setup Utility (ZSU), and then emailed. To generate the report send the following command to the printer using the "Open Communication With Printer" menu in the ZSU:

! U1 do "device.save 2key" "now"

To retrieve the file send the following command:

```
! U1 do "file.type" "2key.txt"
```
This will display the results in the receive window. On the File menu of the ZSU select Export Received Data, and save to a file on your PC.

Using Anonymous FTP Login from a Microsoft Windows Platform

A new SGD parameter (ip.ftp.request\_password) has been added to control whether the password was requested by the ftp client. In order to make the QLn behave the same way as the legacy QL Plus family did when sending an ftp –A command from a Microsoft Windows platform, first send the following command to the printer:

! U1 setvar "ip.ftp.request password" "yes"

Note that the default behavior for QLn is similar to Zebra desktop and tabletop printers (i.e. the default value for the above SGD is "no").

P1040502-011 11/09/2012

## V68.16.3Z

Release Date: September 6, 2011

## Enhancements

- 802.11: Added wlan.roam.interval parameter, reduces roaming
- 802.11: Improved roaming algorithm

## Issues Corrected

- HW: Incorrect media width sensor operation
- HW: Enable charging circuit on power up
- COMM: Serial and USB port lockup after 1020 labels on QLn220 only
- CPCL: QLn responding incorrectly in CPCL synchronous mode
- CPCL: After media load PRESENT-AT is not performed
- CPCL: Print redirection not working when run from a startup file
- Ethernet: DHCP fails on soft reset when docked
- 802.11: Application corruption when mirroring
- 802.11: WEP-128 requires all four keys to be set, should only need one
- 802.11: IP roam packets not sent if WEP-128 is used
- 802.11: Roaming thresholds using incorrect values, see note below
- 802.11: Updated roaming related default values, see note below
- 802.11: "Loss of Signal" alert messages are too aggressive
- 802.11: In range roaming based on signal strength does not work
- WML: Unable to display full Latin character set using custom WML files

After loading this release it is necessary to send the following commands to the printer in order to update the default roaming values:

```
! U1 do "device.restore _ defaults" "wlan"
! U1 do "device.reset" ""
```
Note that a carriage return and line feed are required after each line.

### V68.16.2ZA (Service Pack)

Release Date: August 5, 2011

#### Enhancements

 $\cdot$  N/A

#### Issues Corrected

- HW: incorrect media width sensor operation
- COMM: Serial and USB port lockup after 1020 labels on QLn220 only
- CPCL: QLn responding incorrectly in CPCL synchronous mode

#### V68.16.2Z

Release Date: August 5, 2011

#### **Enhancements**

 $\cdot$  N/A

#### Issues Corrected

- PRINT: Feed key does not perform PRESENT-AT
- CPCL: TYPE command does not respond when file does not exist
- 802.11: Roaming does not work when using WEP encryption
- 802.11: IP roam packets sent out before DHCP request
- 802.11: Channels mask does not work for channels 12 14

## V68.16.1ZA (Service Pack)

Release Date: July 15, 2011

### Enhancements

 $\bullet$  N/A

Issues Corrected

- PRINT: Feed key does not perform PRESENT-AT
- CPCL: TYPE command does not respond when file does not exist
- 802.11: Roaming does not work when using WEP encryption
- 802.11: IP roam packets sent out before DHCP request

## V68.16.1Z

Release Date: July 15, 2011

## Enhancements

• Original release on QLn220

Issues Corrected

• PRINT: Improved print quality on tag stock.

V68.16.0Z Release Date: May 6, 2011

## Enhancements

• Original release on QLn320